## **Inhaltsfeld Algorithmen**

## **Programmierung mit** *Scratch* **– Eigene Spiele programmieren**

Ein Beitrag von Frank Wachenbrunner Mit Illustrationen des Autors

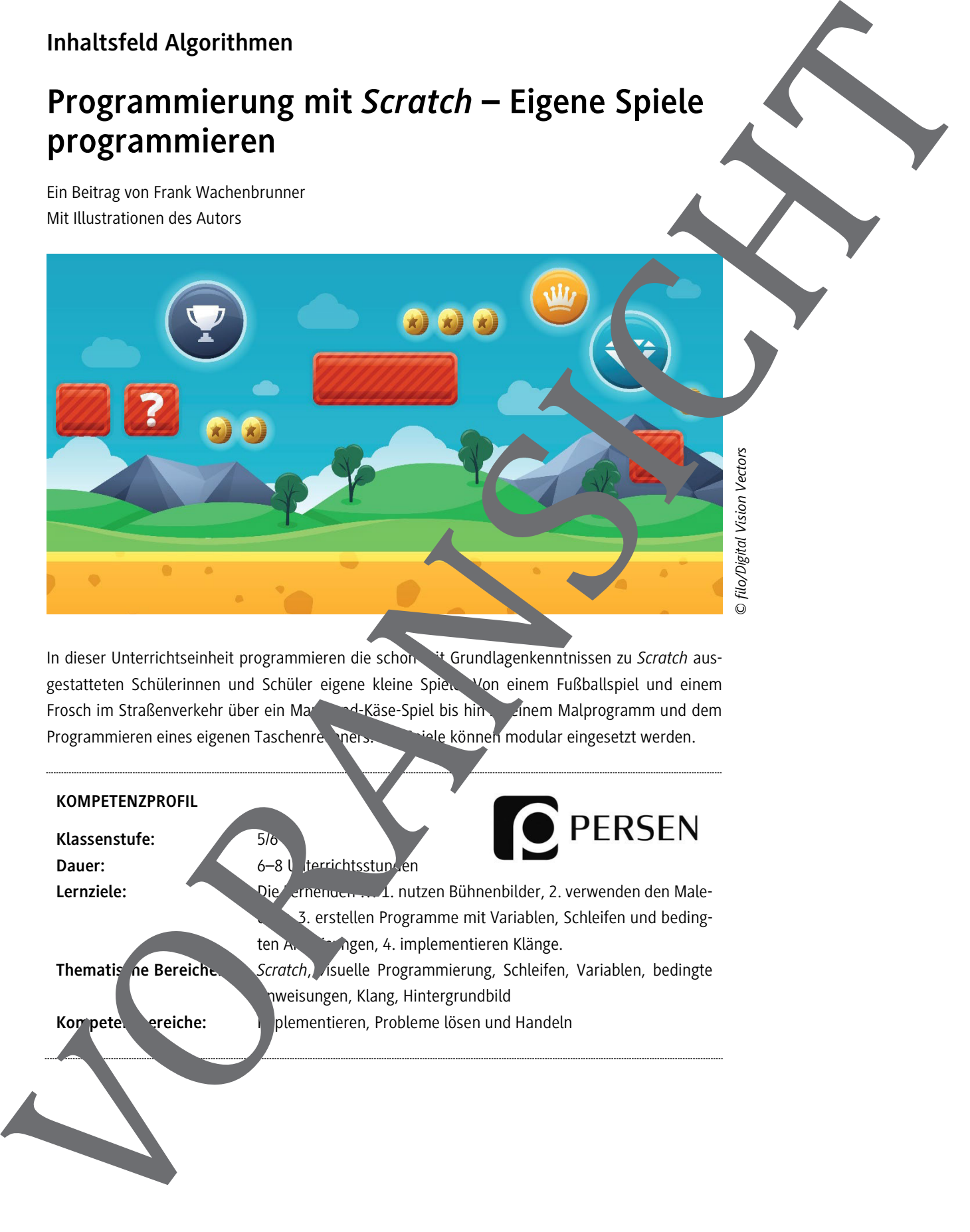

In dieser Unterrichtseinheit programmieren die schon ist Grundlagenkenntnissen zu Scratch ausgestatteten Schülerinnen und Schüler eigene kleine Spien Von einem Fußballspiel und einem Frosch im Straßenverkehr über ein Mauss-Markäse-Spiel bis hin zu einem Malprogramm und dem Programmieren eines eigenen Taschenrechners. Die können modular eingesetzt werden.

## **KOMPETENZPROFIL**

Klassenstufe: 5/6

Dauer: 6–8 Unterrichtsstunden

Lernziele: **Die Lernenden mehrenden Einen und Zurigerenden der Male-**3. erstellen Programme mit Variablen, Schleifen und bedingten Anweisungen, 4. implementieren Klänge.

Thematis ne Bereiche: *Scratch*, *Asuelle Programmierung, Schleifen, Variablen, bedingte* Anweisungen, Klang, Hintergrundbild Kompetenzereiche: **Implementieren, Probleme lösen und Handeln** 

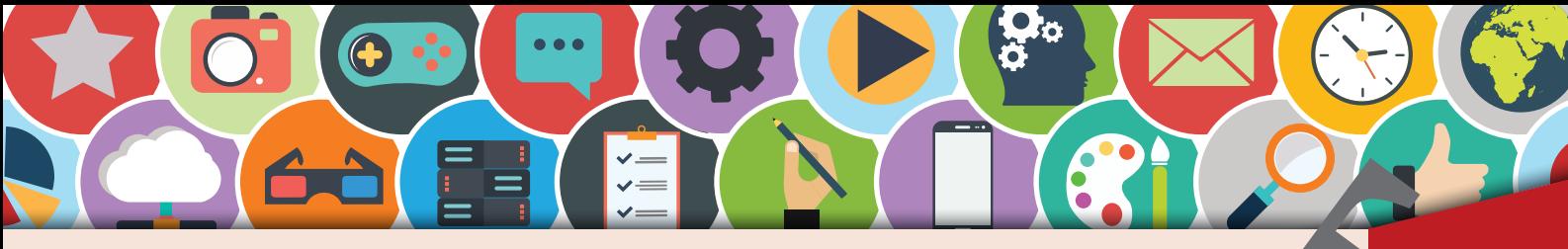

**Scratch – ein Fußballspiel bauen (1)** MIT SCRAMMIERUNG

AA (S

Es wird Zeit, ein eigenes Fußballspiel zu entwickeln, bei dem Variablen zum Einsatz kommen. bei dem sogar eine Punktzahl vergeben wird. Entwirf das Spielfeld und die Logik des Spiels. Bis schon ziemlich sicher in der Programmierung mit Scratch? Dann verdecke die Löster echts mit einem Papierstreifen. Scratch - ein Fußballspiel bauen (1)<br>
Spieler und speichere ihn als Grafik. Von der Spieler und Spieler (1)<br>
Spieler und speichere ihn als Grafik. Von der Spieler und Spieler (1)<br>
Spieler und Spieler (1)<br>
Spieler und Spiel

1. Gestalte das Spielfeld. Nutze ein Grafik- oder Präsentationsprogramm. Die Größe der Fläche erfährst du unter diesem Link oder folge dem QR-Code:

https://scratch-dach.info/wiki/Aufl%C3%B6sung

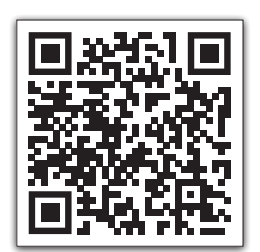

2. Wähle die Bühne und im Register Bühnenbilder Importieren : verbessere bei Bedarf Größe und Aussehen. Klicke ein letztes Mal auf da. Bühnenbild. Nun erkennst du das Spielfeld auf der Bühne.

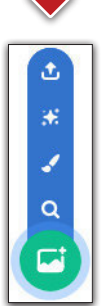

3. Nichts gegen die Katze aber für ein Fußballspiel braucht es ch einen richtigen Fußballer. Entwickle mithilfe ein Granden der Präse tationsprogramms einen eigenen

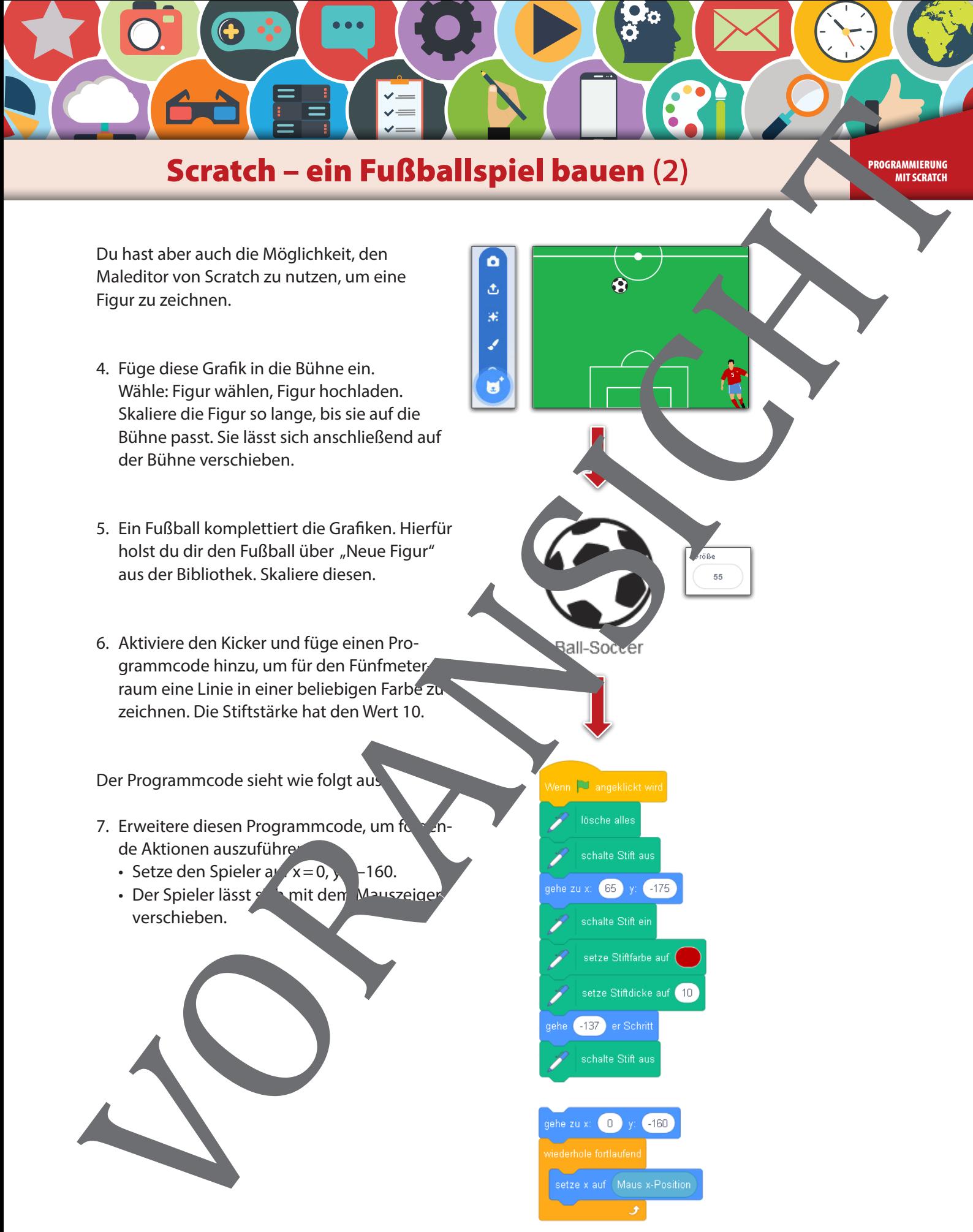

**Scratch – ein Fußballspiel bauen (2)** 

Du hast aber auch die Möglichkeit, den Maleditor von Scratch zu nutzen, um eine Figur zu zeichnen.

- 4. Füge diese Grafik in die Bühne ein. Wähle: Figur wählen, Figur hochladen. Skaliere die Figur so lange, bis sie auf die Bühne passt. Sie lässt sich anschließend auf der Bühne verschieben.
- 5. Ein Fußball komplettiert die Grafiken. Hierfür holst du dir den Fußball über "Neue Figur" aus der Bibliothek. Skaliere diesen.
- 6. Aktiviere den Kicker und füge einen Programmcode hinzu, um für den Fünfmeterraum eine Linie in einer beliebigen Farbe zu zeichnen. Die Stiftstärke hat den Wert 10.

Der Programmcode sieht wie folgt aus:

- 7. Erweitere diesen Programmcode, um fo de Aktionen auszuführen
	- Setze den Spieler auf  $x = 0$ ,  $\frac{1}{160}$ .
	- Der Spieler lässt sich mit dem Mauszeiger

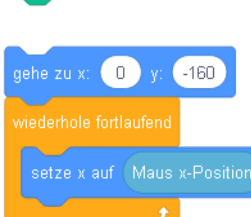

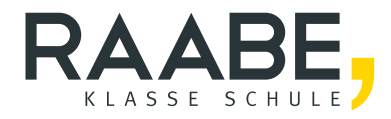

## **Sie wollen mehr für Ihr Fach?**  Bekommen Sie: Ganz einfach zum Download **im RAABE Webshop.**

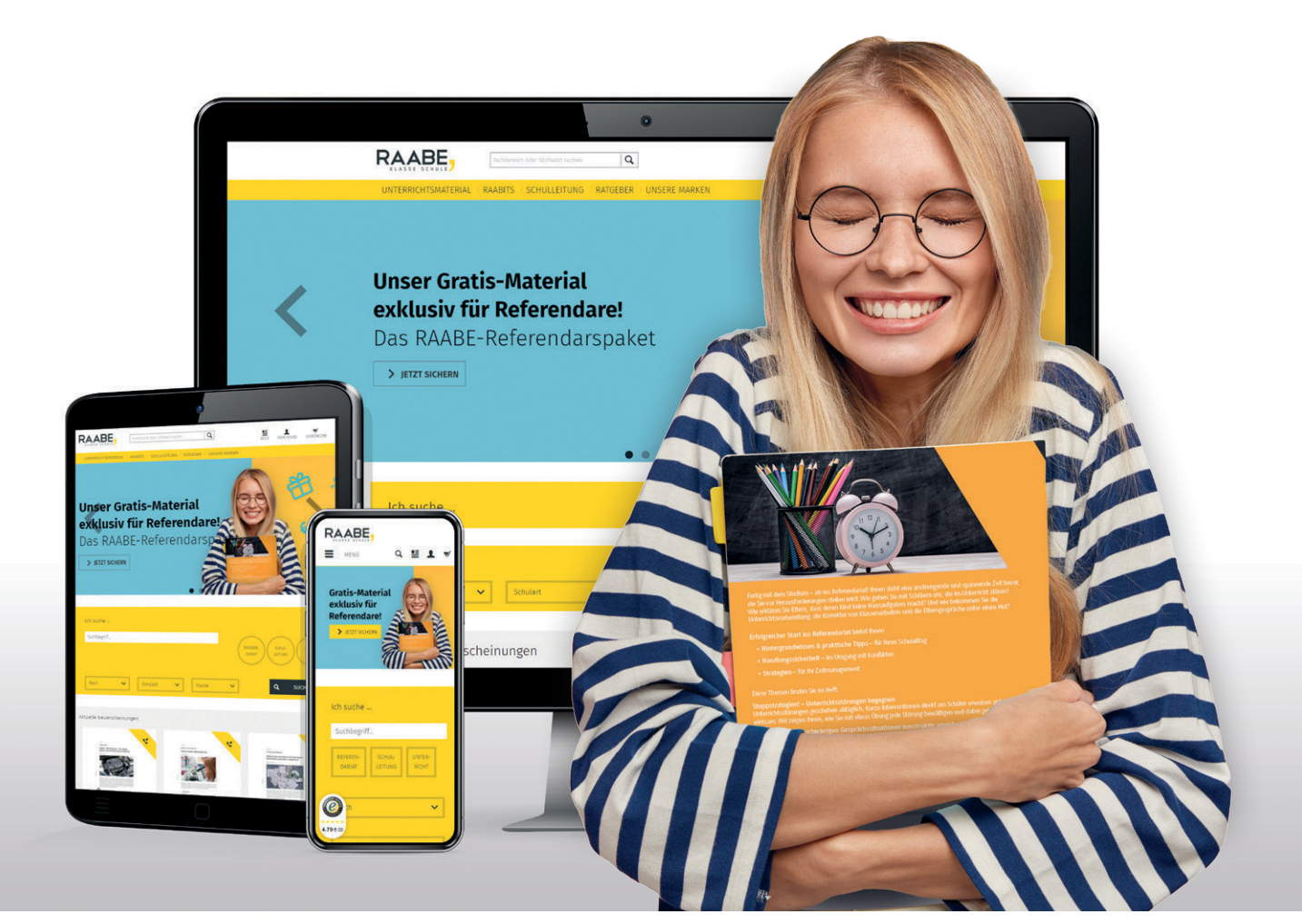

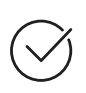

**Über 5.000 Unterrichtseinheiten** sofort zum Download verfügbar

**Webinare und Videos**  für Ihre fachliche und persönliche Weiterbildung

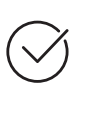

**Attraktive Vergünstigungen** für Referendar:innen mit bis zu 15% Rabatt

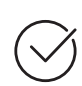

**Käuferschutz**  mit Trusted Shops

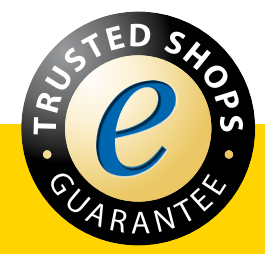

Jetzt entdecken: **[www.raabe.de](http://www.raabe.de)**